**3**<br>about to "CBS Online" Login to "CBS Online"

You can access "CBS Online" through BOCHK website www.bochk.com.

Step 1 – Under "Online Login", select "Business Customers" and then select "CBS Online".

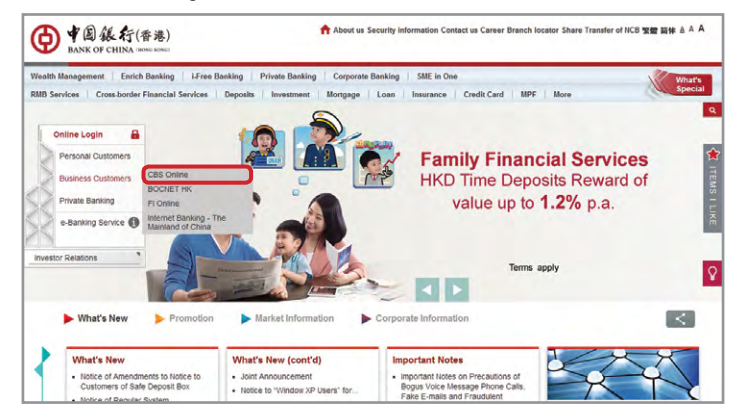

Step 2 – Enter your "Corporate Internet Banking Number / Login Name" and "User ID". If you only need to enquire your account details, please press **Basic Login** and then enter your Corporate Internet Banking Password to login. If you would like to have full access to "CBS Online", please press **and Acta and Enter your Corporate Internet Banking** Password, then use the e-Cert or "Security Device" to login.

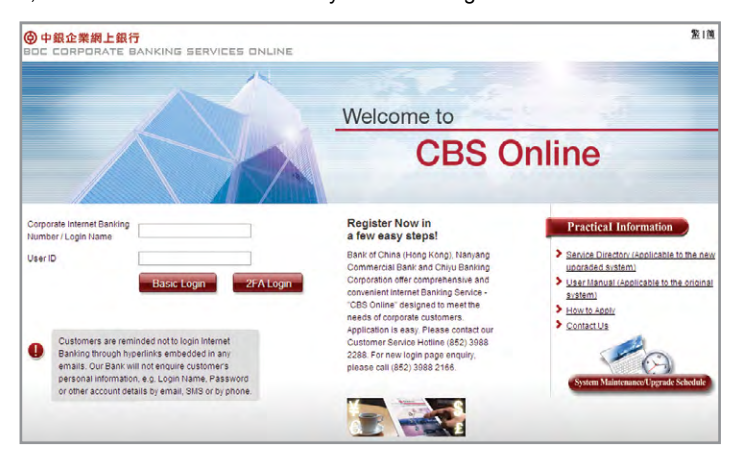

## **Online Demo**

For the demonstration of frequently used functions, please refer to the "Online Demo" under "Useful Information" after login.

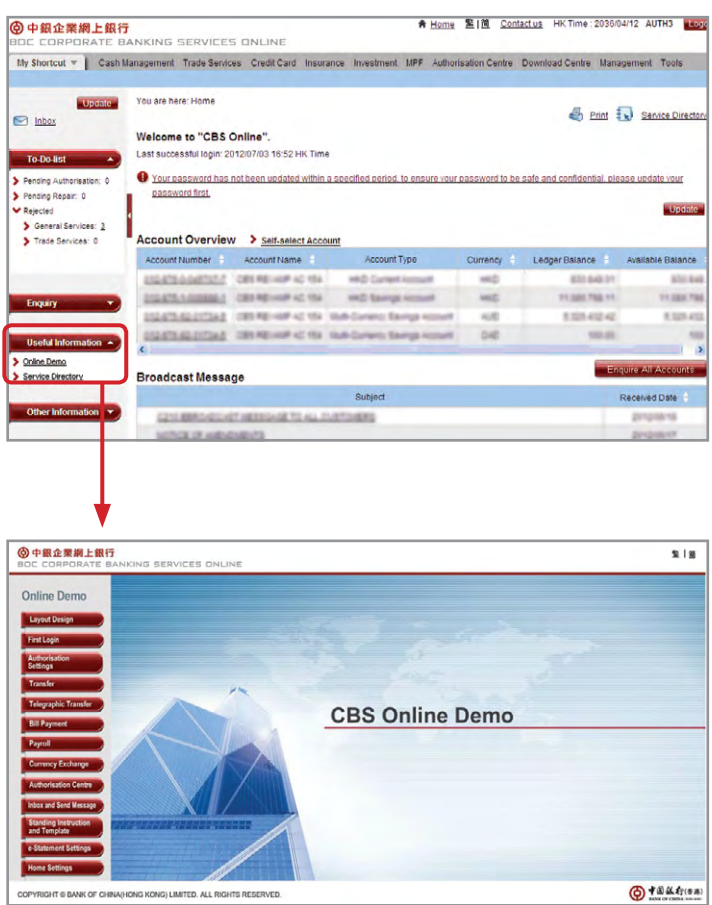